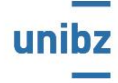

Freie Universität Bozen Libera Università di Bolzano Università Liedia de Bulsan

EUREGIO RESEARCH COOPERATION DAY (ERCD) An Interdisciplinary Forum on: Shifting Boundaries - Grenzverschiebungen - confini in movimento

17th-19th November 2016

# **GUIDE for abstract submission**

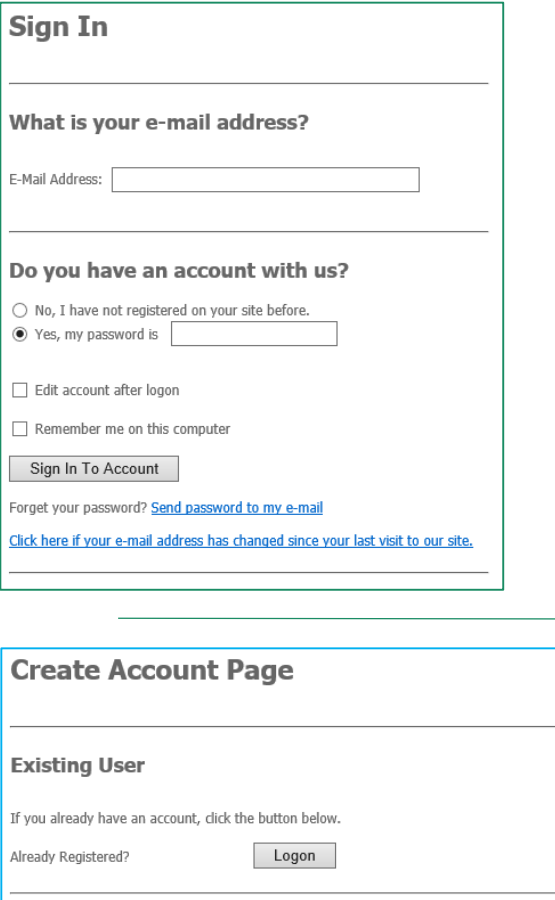

#### **New User**

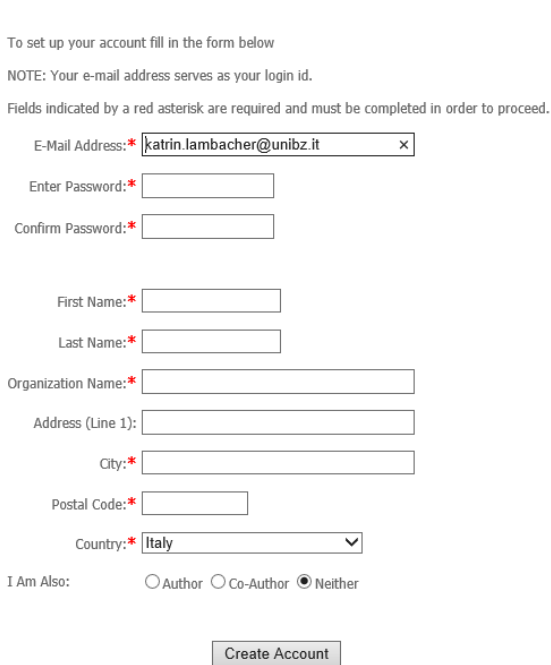

## **FIRST STEP:**

- Please insert your E-Mail Address
- Check: No, I have not registered on your site before.
- Click SIGN IN TO ACCOUNT

### **SECOND STEP:**

- Please fill in the fields (password, first name, last name, etc.)
- Click on AUTHOR and after that on CREATE ACCOUNT

Now your account is created.

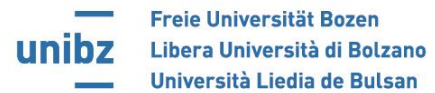

17th-19th November 2016

## **THIRD STEP:**

- if you are the only author please click Add As Author/Co-Author
- if you want to modify your account please go on **Edit**

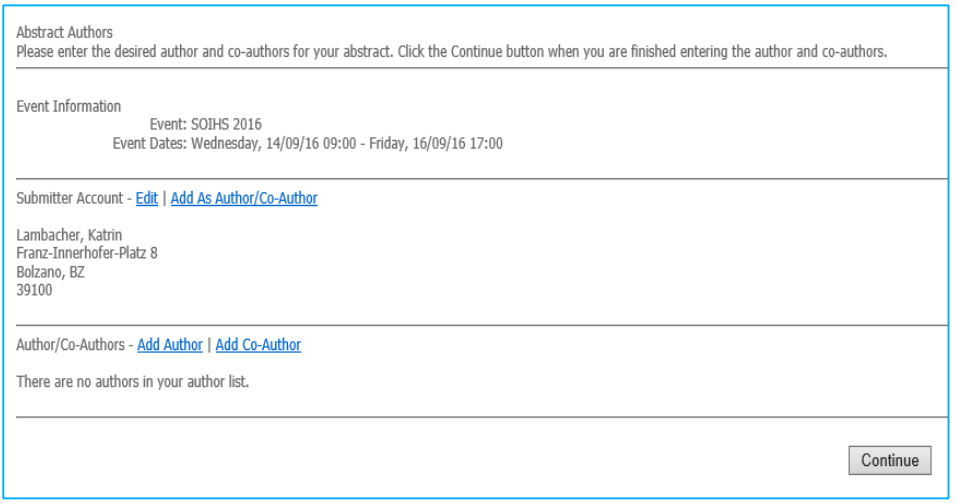

• if you want to add a second/third co-author please click Add Co-Author

in this case a new page will open. Please fill in the fields (first name, second name, etc.) and click CREATE ACCOUNT

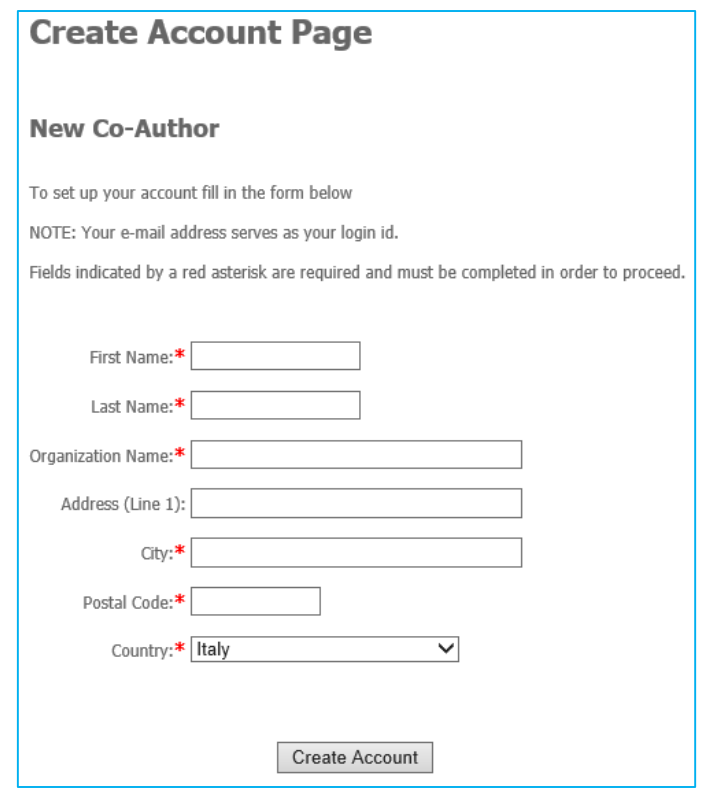

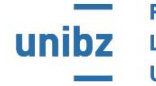

Freie Universität Bozen Libera Università di Bolzano Università Liedia de Bulsan

17th-19th November 2016

## **FOURT STEP:**

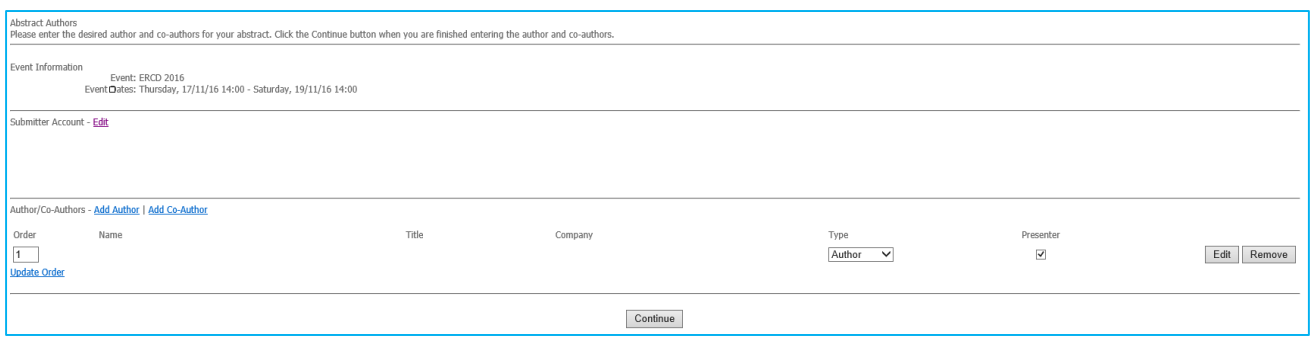

- In case you wish so, you can chance again if you are author or co-author
- You can choose who will be the presenting author.
- Then click CONTINUE

#### **FIFT STEP:**

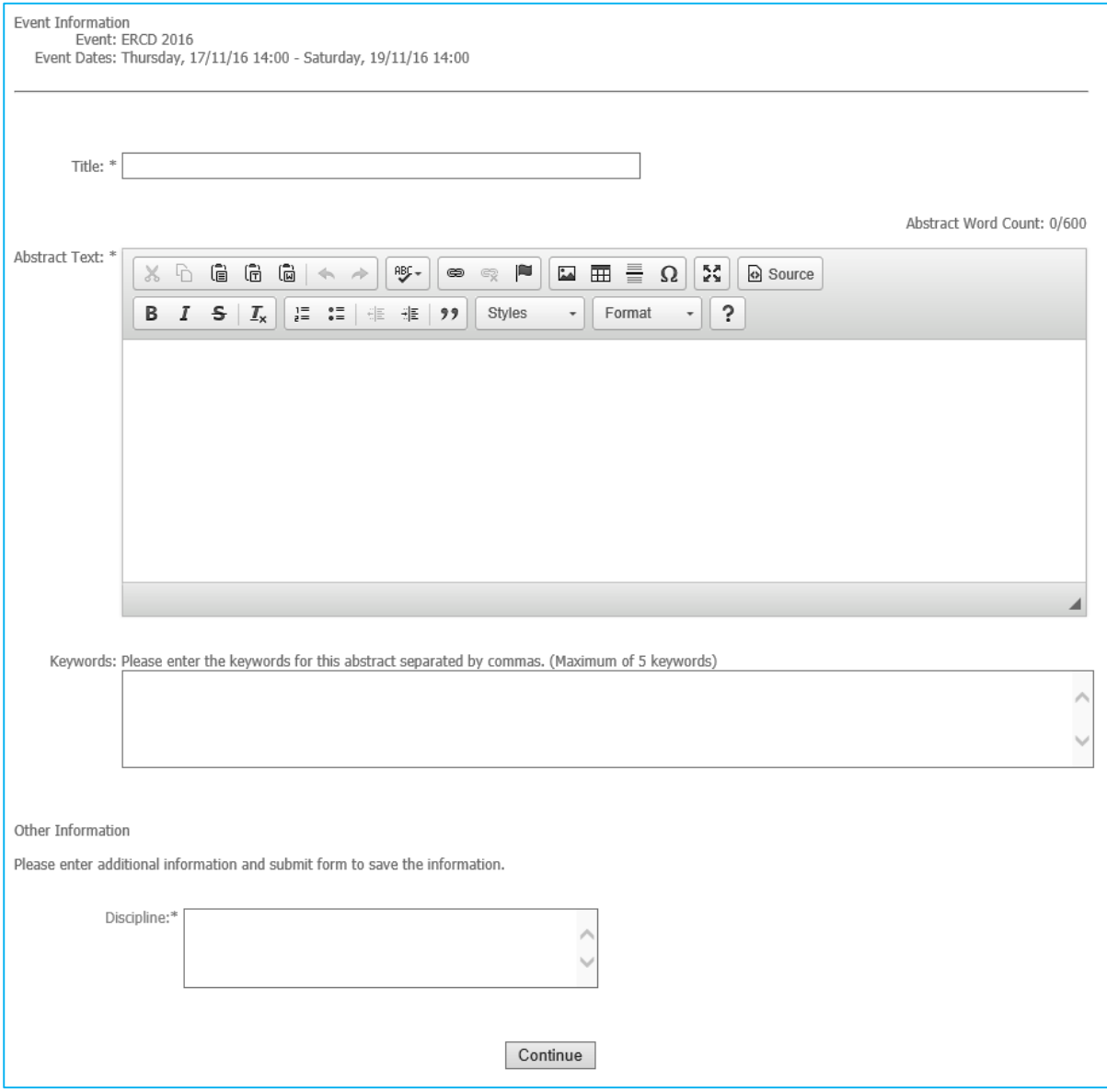

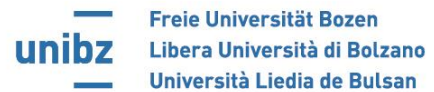

- Insert the title of your abstract
- Insert the extended abstract (no more than 600 words) or the research panel (no more than 1500 words)
- Insert keywords, no more than 5 are allowed. Please separate them with a comma
- Please insert the discipline
- **•** click CONTINUE

#### **SIXT STEP:**

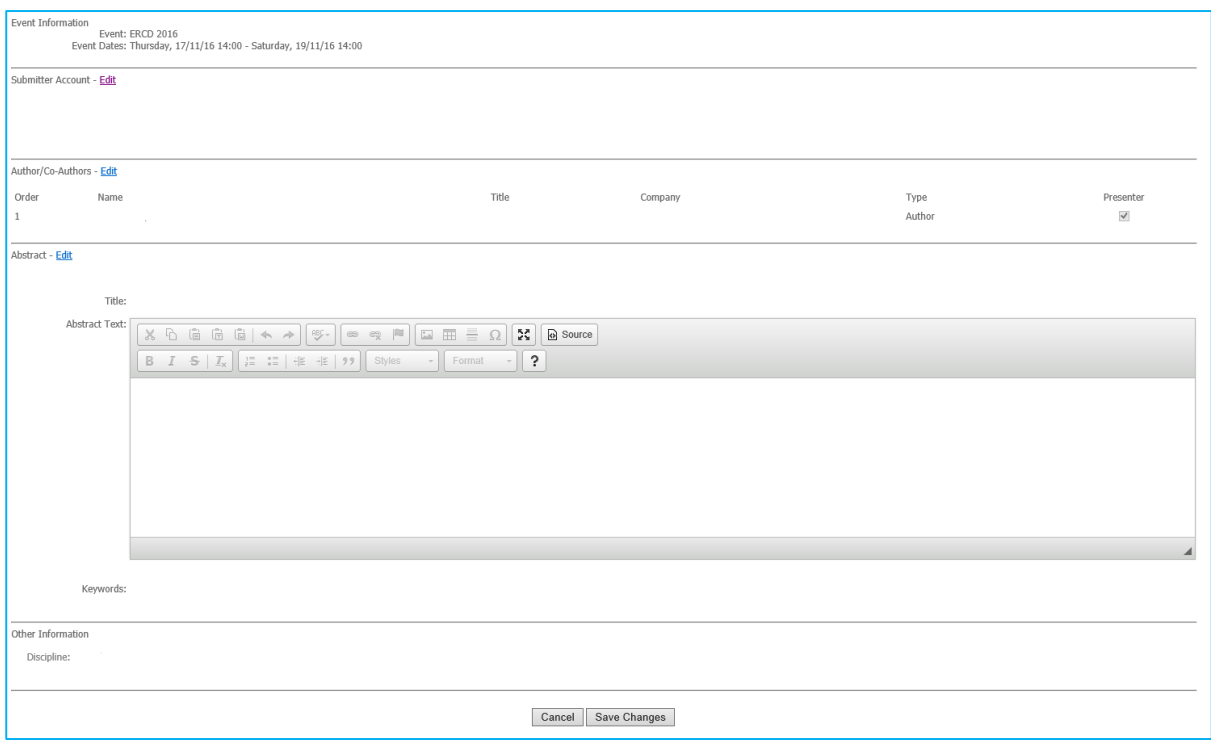

- If you want to change your account click Submitter Account Edit.
- If you want to change author/co-author click Co-Autore Edit
- $\bullet$  If you want to change your abstract click  $\Delta$ bstract Edit
- If you want to leave the page click CANCEL
- If you want continue with the inserted modification click SAVE CHANGES

Once saved changes the abstract was submitted and you received a confirmation e-mail. At the same time a new page opened where you can see your submitted abstracts. In case you want submit a second abstract click Add.

• To reread or modify the abstract click REVIEW and a new page will open.

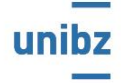

Freie Universität Bozen Libera Università di Bolzano Università Liedia de Bulsan

## EUREGIO RESEARCH COOPERATION DAY (ERCD) An Interdisciplinary Forum on: Shifting Boundaries - Grenzverschiebungen - confini in movimento

17th-19th November 2016

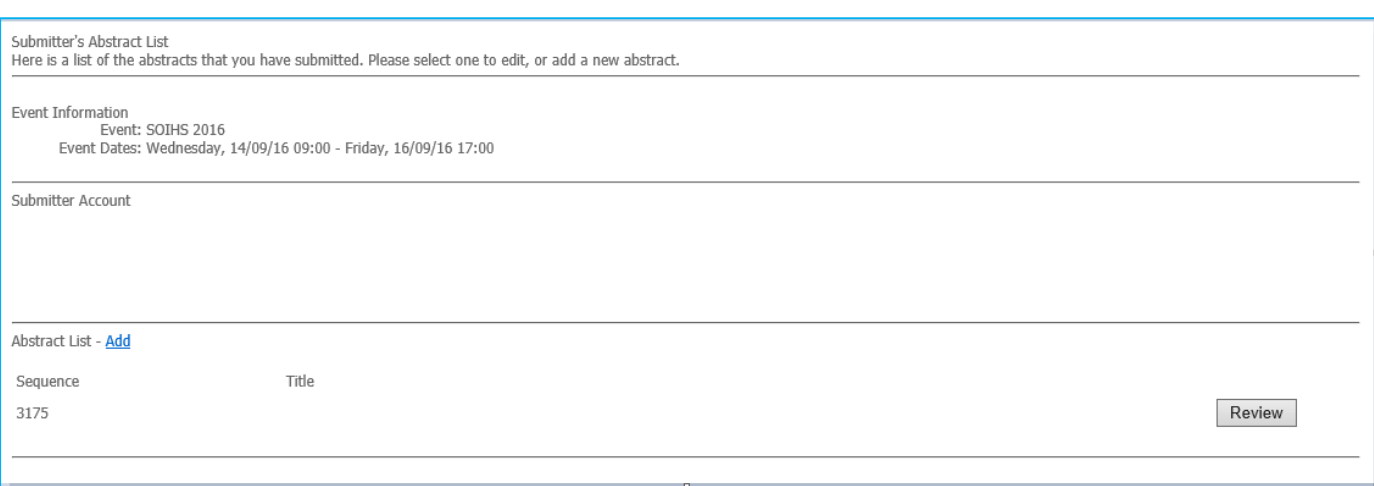

• In order to modify the abstract click **Abstract - Edit.** Once modified click SAVE CHANGES or CANCEL in case you want save your changes.

In case you have any problems, please contact Katrin Lambacher +39 0471 011511 during the office hours (9.00-12.00 and 14.30-16.30).